# **EVENT MAKER**

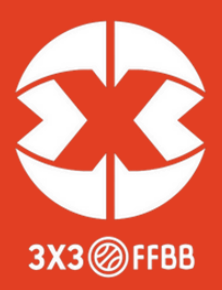

**Votre tournoi 3x3 est homologué ? Première étape réussie, utilisez ensuite le logiciel Event Maker. Votre tournoi sera référencé mondialement sur le site de la FIBA, et les joueuses et joueurs marqueront des points au Ranking FIBA 3x3. Ils pourront participer à des tournois de plus en plus importants.**

## **POURQUOI ?**

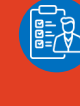

Pour gérer et organiser la totalité de votre tournoi : planning, inscriptions des équipes, saisies des résultats.

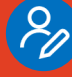

Permettre aux équipes de s'inscrire à votre tournoi.

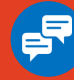

Attribuer aux joueuses et joueurs des points au Ranking FIBA 3x3.

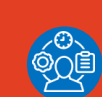

mondiale.

Avoir un outil de gestion de table de marque gratuit.

Promouvoir votre tournoi sur le site 3x3 de la FIBA, et bénéficier d'une visibilité

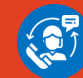

Contacter la FFBB pour toute assistance dans l'utilisation du logiciel.

# **COMMENT ?**

Créez votre compte surhttps:// play.fiba3x3.com/signup puis créez votre compte organisateur, à partir de votre compte joueur sur https;//em.fiba3x3.com

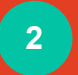

 $\vee$ 

 $\bigvee$ 

 $\bigtriangledown$ 

**1**

Vous pouvez maintenant créer votre tournoi, à partir de l'onglet "Create Event".

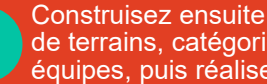

4 de terrains, catégories, enregistrez les<br> **4 de terrains, catégories, enregistrez les**<br> **6** reçoivent des points. Construisez ensuite votre tournoi : nombre équipes, puis réalisez votre programme.

### **VOTRE CHECK-LIST**

### **Après validation de votre demande d'homologation :**

Vérifiez que le tournoi a bien été officialisé par la FIBA, et que les participants ont bien reçu leurs points.

Vous pouvez rédiger un article sur votre compte 3x3ffbb.com (rubrique "Articles").

Félicitations ! Pensez maintenant à réaliser un bilan de votre tournoi.

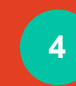

**5**

**6**

Votre tournoi peut donc débuter ! Saisissez les résultats, idéalement en utilisant l'outil gratuit de gestion de la table de marque.

Une fois votre tournoi fini, cliquez sur l'onglet "To Do". Le logiciel vous indiquera les éventuelles manipulations à réaliser afin de finaliser votre tournoi.

Vous trouverez en rouge les points bloquants à corriger avant de cliquer sur "Make official".

Votre tournoi est officiel, et les participants

#### **TOUTES LES INFOS SUR [3X3FFBB.COM](https://www.3x3ffbb.com/uploads/media/default/0001/01/7b1a55de6e5140a135a625eaf2002748f9c3c783.pdf)**

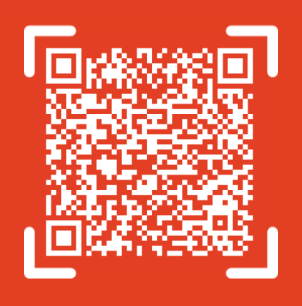